# EMOTIONS INVENTED BY THE INTERNET

August 15-September 22, 2018 // Opening Night August 15, 6-8pm

# PUBLIC PROGRAMS AUG / SEPT AT VERGE

- + August 15, 5.30-8pm, artist introductions and openings
- + August 18, 11:30–1pm, Science Week talk: Machine aesthetics of the human body
- + September 22, 1-3pm, Art Crit: Human Jerky: meatbags through the eyes of technology
- & Emotions invented by the Internet

## **Anna Madeleine & Jessica Herrington**

Emotions Invented by the Internet by Jessica Herrington and Anna Madeleine is an exhibition of augmented reality (AR) and virtual reality (VR) artworks exploring emotional states instigated by new technologies. The feeling of helplessly watching a slow download; the feeling of trying to make two devices find each other through Bluetooth; or the feeling of finding that perfect GIF – these emotions range from the tranquil to exhilarating, funny to frustrating. Through 360 degree animations and dream-like digital relics, this exhibition presents a simulation and a remedy for future mental states, in a meditative response to living with new technology.

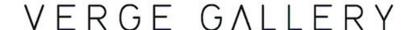

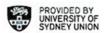

#### Works:

# Artworks listed clockwise from left of entry:

#### **Anna Madeleine**

Second Nature, 2018 augmented reality app, 2 artificial plants, 2 pine logs, 3 rocks, autumn leaves dimensions variable

## Jessica Herrington

Hidden Spaces, 2018 augmented reality app

#### Jessica Herrington

Bends and Loops, 2018 Neon light installation, dimensions variable

#### Anna Madeleine

Wasteland, 2018 virtual reality scene

## Jessica Herrington

Emotion Space, 2018 virtual reality scene

#### **Anna Madeleine & Jessica Herrington**

Emotions Invented by the Internet Twitter Bot, 2018 twitter account

### Instructions for viewers:

To view the augmented reality artworks, open the 'Emotions Invented by the Internet' app on the iPad.

Alternatively, the app can be downloaded for Apple iPhones and iPads for free on the app store: <a href="https://itunes.apple.com/au/app/internet-emotions/id1425532585">https://itunes.apple.com/au/app/internet-emotions/id1425532585</a>

To experience the VR works, put on the headset and tap the large button on the controller once to start moving. Tap again to stop moving.

To read the Twitter Bot, scroll through the account using the tablet touchpad.

Anna Madeline's project was generously supported by:

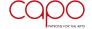

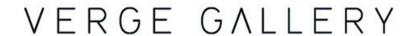

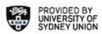